# Adding Permissions/Roles on a Proposal

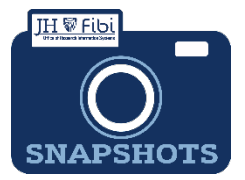

## *How can someone else view or add information to the record I started?*

At times, the need may arise to grant other people roles on a proposal during its creation. It may be that people from different departments will collaborate on the creation of a Proposal record.

#### From the Permission Tab:

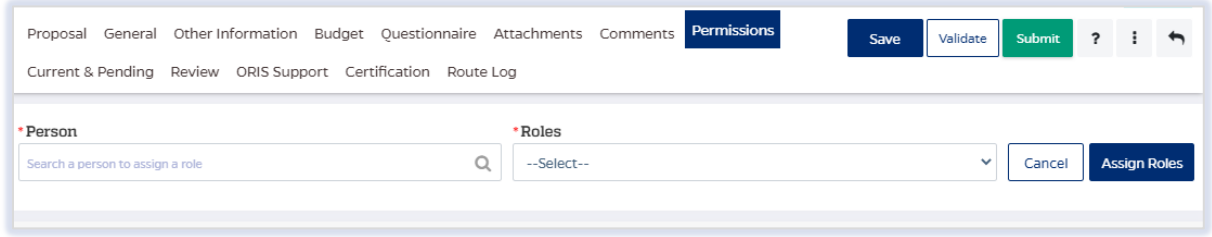

#### To Add a User:

 Enter the person to be added in the **Person** field. Enter the individual's <last name, first name> or the JHEDID and a dropdown of choices will populate. Click on the name in the dropdown.

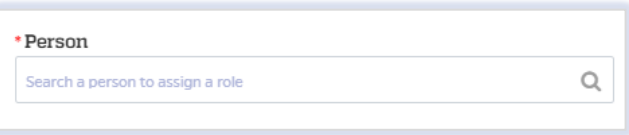

Then choose the desired role from the dropdown in the **Roles** dropdown menu.

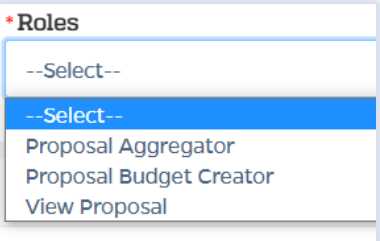

#### Roles and function include:

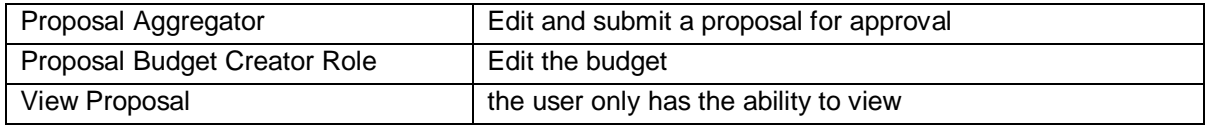

 Click on the **Assign Roles** button and then verify the individual has been added to the appropriate list.

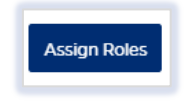

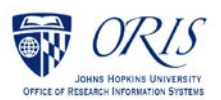

## To delete a user:

# $\Box$  Click on the delete icon  $\Box$  next to the individual that should be deleted.

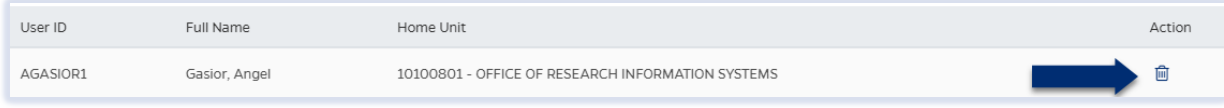

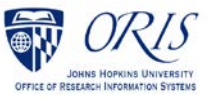